# SharkFest '17 Europe

## Troubleshooting 802.11 with monitoring mode Finding Patterns in your pcaps

Thomas Baudelet [contact@iwaxx.com](mailto:contact@iwaxx.com)

#sf17eu Freelance Network & Security Troubleshooter | iwaxx Sàrl

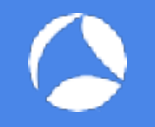

### About

- Freelance Network & Security troubleshooter
- Professional services in Switzerland
- Wireshark trainer
	- Practical hands-on onsite trainings
	- Custom needs: proprietary protocols, Lua dissection, malware analysis
- Creator of Debookee, a macOS network analyzer
	- Includes Wireshark & Lua scripts
	- Wi-Fi Monitoring module

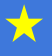

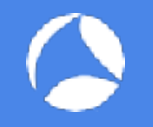

## Wi-Fi Monitoring ≠ Promiscuous mode

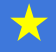

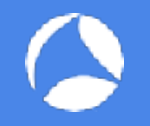

## Demo!

(Yes on slide 4!)

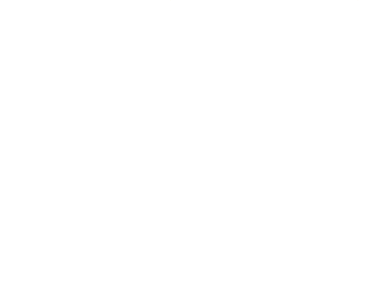

文

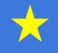

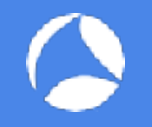

## Practical theory of 802.11

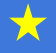

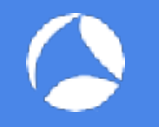

- Characteristics of a Wi-Fi connection
	- TX Signal Power (emitted by the AP)
		- From 1dBm (1 mW) to 20 dBm (100 mW)
	- RX Signal Power (received by the Client)
		- -30 dBm (0.001 mW) Client is touching the AP (signal divided by 100'000 directly when going out the AP)
		- -50 dBm (10 nW) Excellent
		- -60 dBm (1 nW) Good
		- $\cdot$  -70 dBm (100 pW) Time to roam
		- $\cdot$  -80 dBm (10 pW) Time to cable?
		- -90 dBm (1 pW 1 billion of mW) Common noise

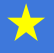

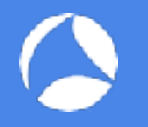

### • Let's buy a Microwave Oven

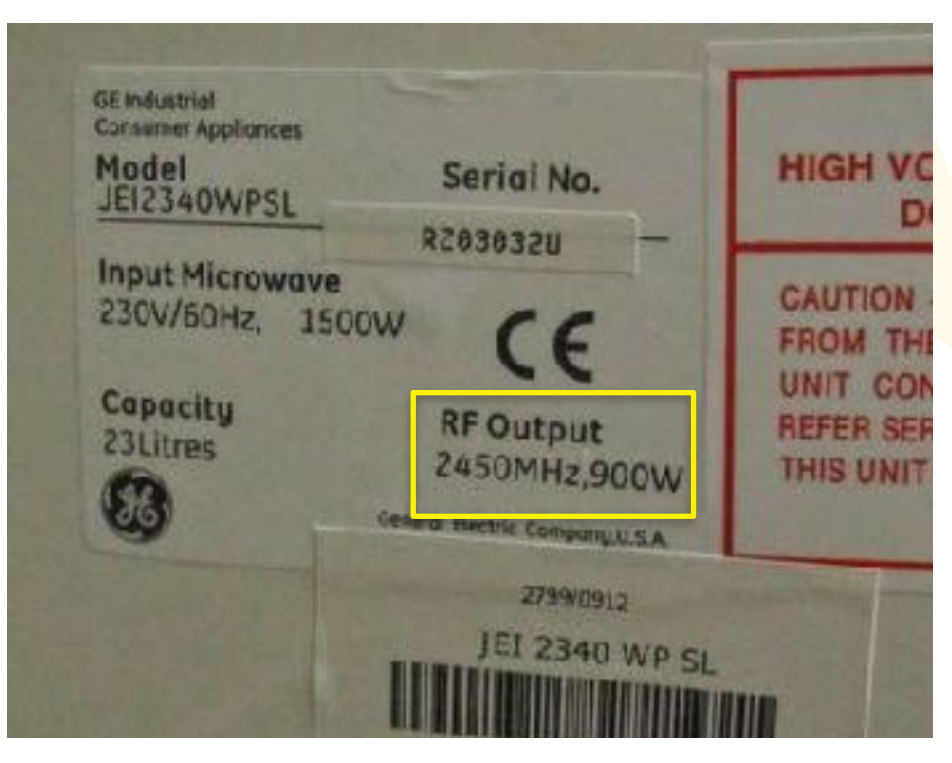

### Let's compare 0.9kg and 1ng

大

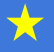

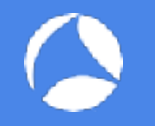

- Speed is the correlation of:
	- Channel width (20, 40, 80, 160 MHz)
	- Number of streams (1-3, coming 4 they say in blogs/coffee machine)
	- Guard Interval (Short or Long Time interval between each frames)
	- Modulation or MCS index
- Speed is set **per packet**, not once per connection
- Speed is asymmetric: Tx / Rx speed?
- Your best friend:<http://mcsindex.com>

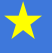

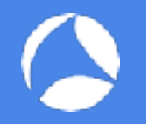

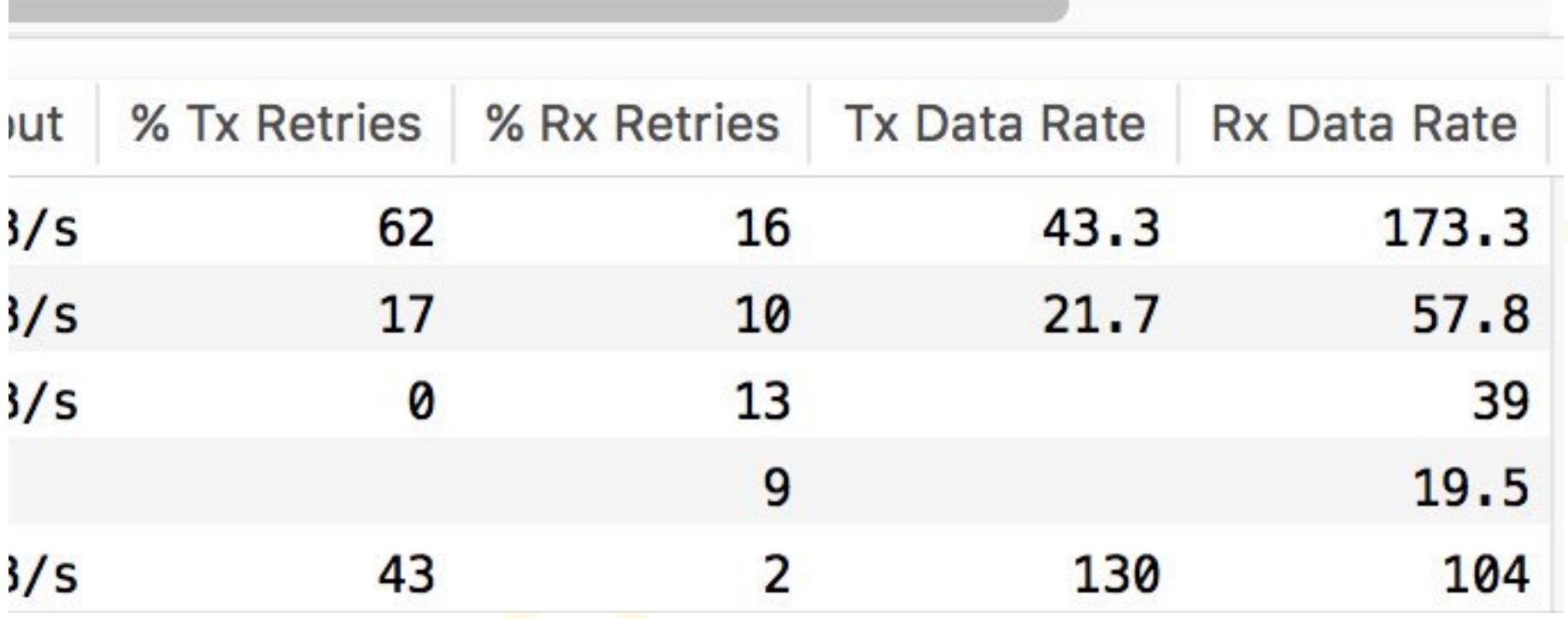

 $\bigstar$ 

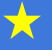

 $\leftarrow$   $\rightarrow$  C **C** mcsindex.com

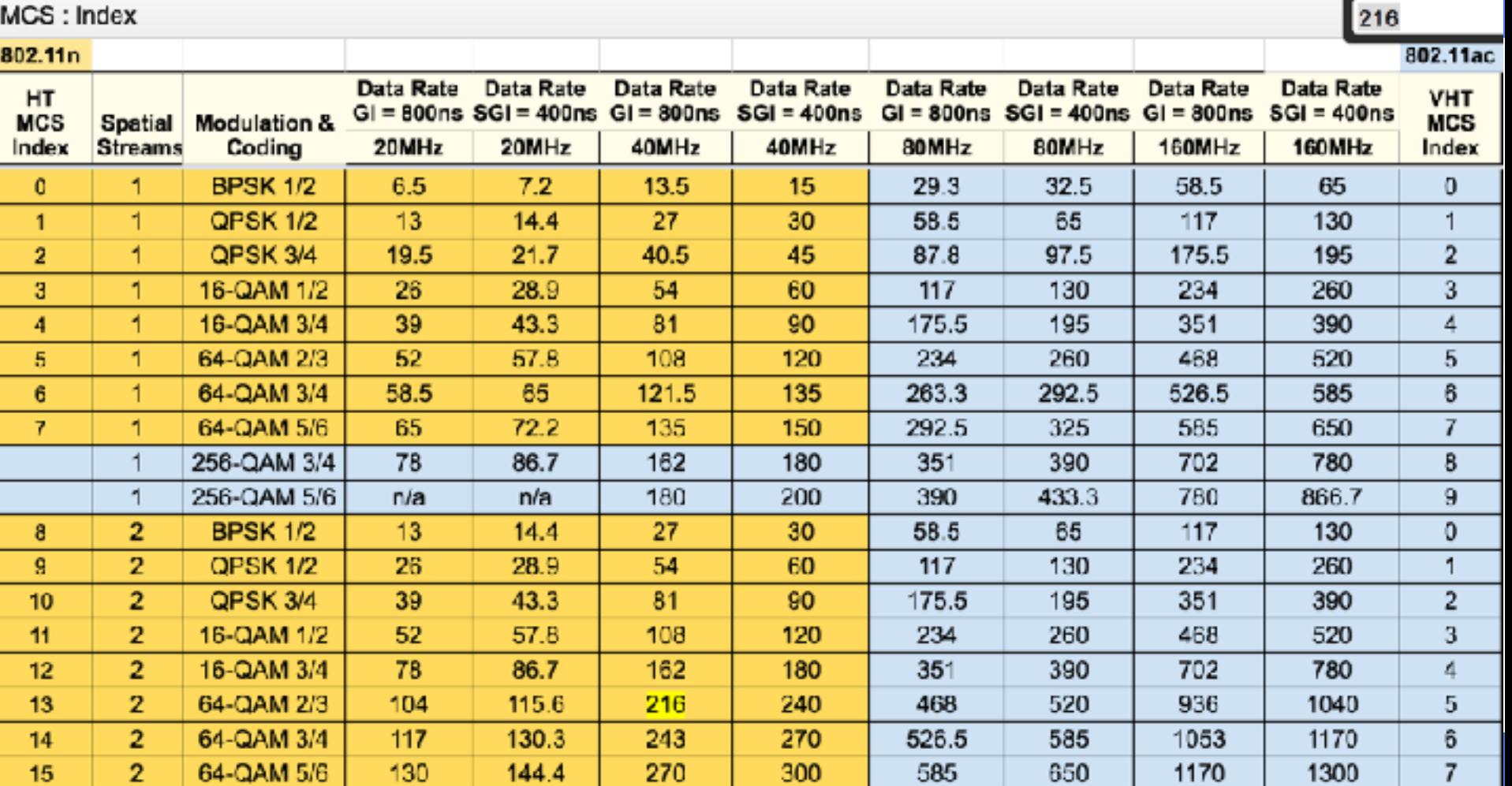

7

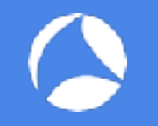

## The forgotten theory: The talkie-walkie (or CSMA/CA)

Common to 802.11b/g/a/na/ng/ac/ac\_wave\_2

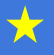

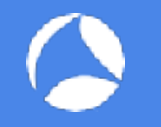

- What does a device do before sending a packet?
	- Listen in the air for energy / ED (Energy Detection)
		- Is a microwave oven currently speaking?
		- Am I hearing bad CRC frames as noise?
	- Listen in the air for 802.11 frames / CS (Carrier Sense)
		- Save the NAV timer of heard packet (indicate when media will be freed)
	- When free, calculate a random number and wait while decreasing it
	- If media busy meanwhile, put random timer on hold
	- When random timer ends, if clear, send packet(s)
	- Wait for ACK, else resend packet with wlan.fc.retry  $= 1$

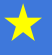

### **The most important WLAN processes**

#### Access Control with CSMA/CA

CSMA/CA offers different Inter Frame Spaces (IFS) to control media access:

**SIFS** (Short Inter Frame Space) 802.11b/g =  $10 \text{ }\mu\text{s}$  802.11a =  $16 \text{ }\mu\text{s}$ **DIFS** (DCF Inter Frame Space) (2x Slot time + SIFS) 802.11b=50µs 802.11g=28µs 802.11a=34µs **Slot Time** 802.11b = 20  $\mu$ s (max. 31x) **Short Slot Time** 802.11a/g = 9  $\mu$ s (max. 15x)

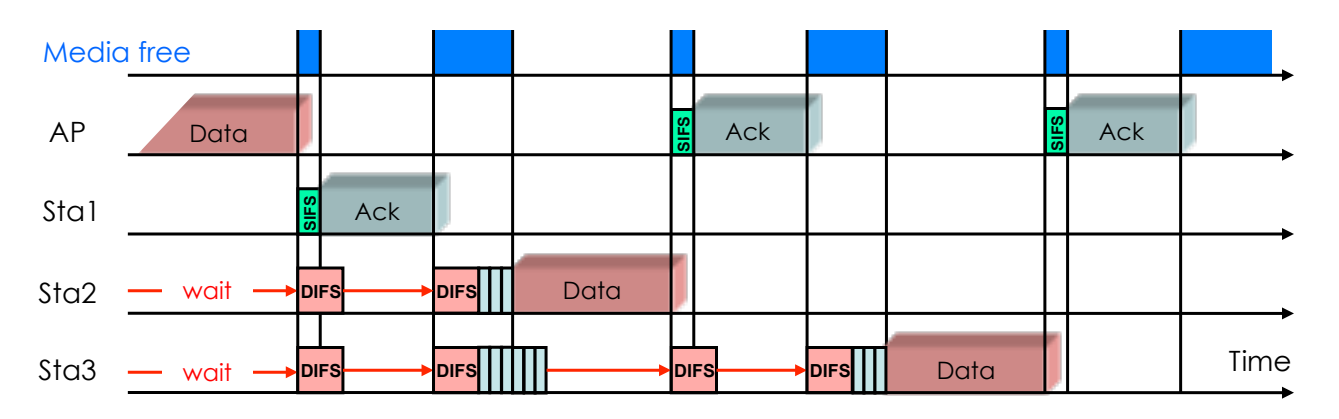

• Stations can send anytime if media is free, but hold back if media is busy.

• If air becomes free, stations are waiting DIFS and a random number of Slot Times before sending

• Receiving stations verify Frame Check Sequence and if OK are sending ACK after SIFS

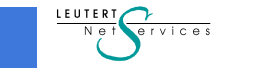

1

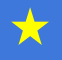

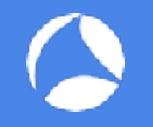

## Forget Throughput - Think Airtime

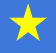

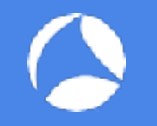

• I have 802.11ac Wave 2 MU-MIMO 1.3Gbps but ...

In the wireless world:

- A fast client must wait before speaking
- A fast client must stop speaking when it hears some "energy"
- A fast client must repeat if he wasn't understood (ACKed)
- Also think Airtime/2 if 1xAP and all wireless clients
	- Transmitter -> AP
	- AP -> Receiver

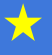

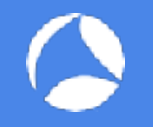

## Your turn to be AP & Wi-Fi clients!

 $\bigstar$ 

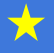

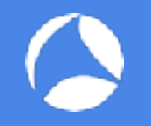

## #Lab iperf - Let see slowness in the air

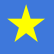

### 3 scenarios - Alone on channel 100

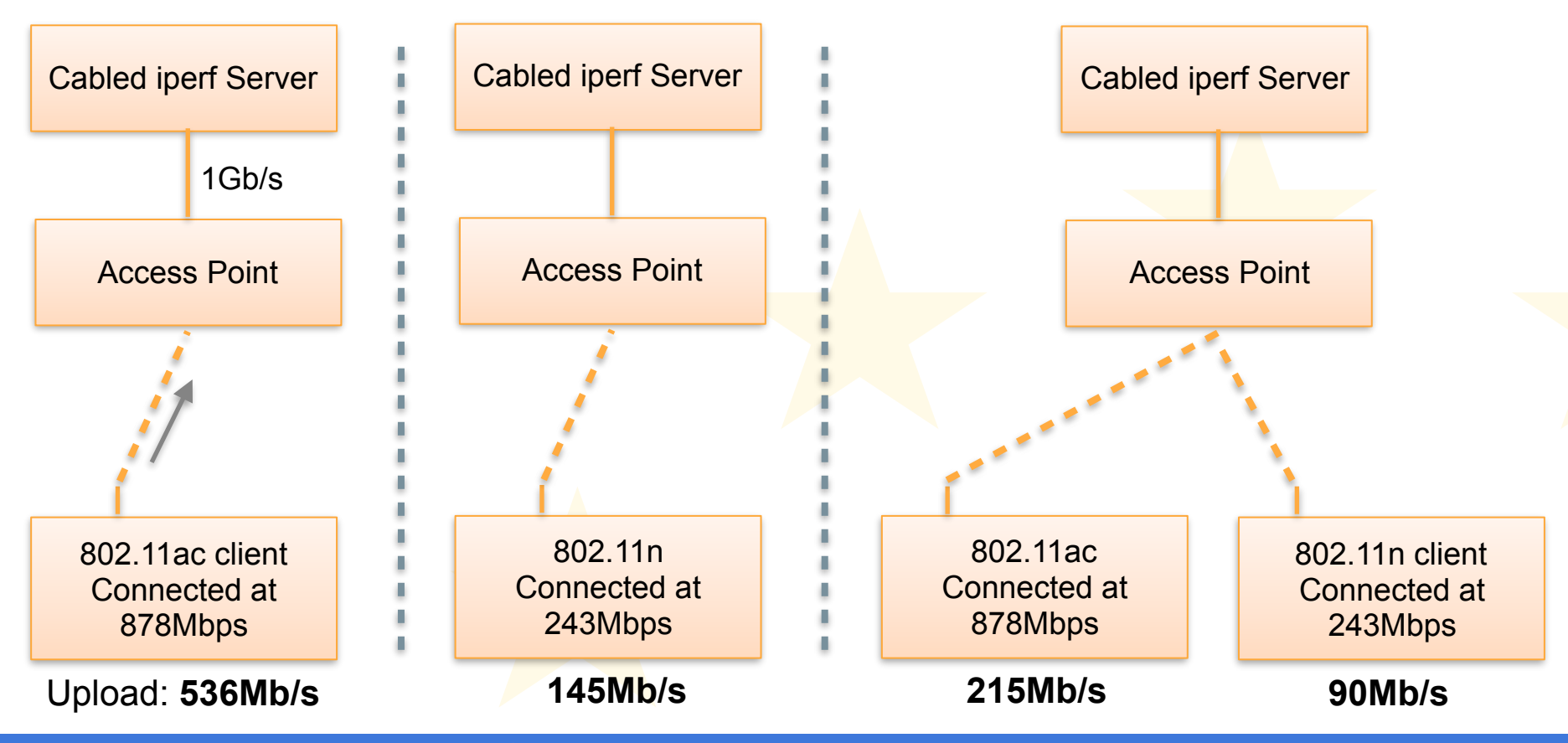

77

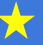

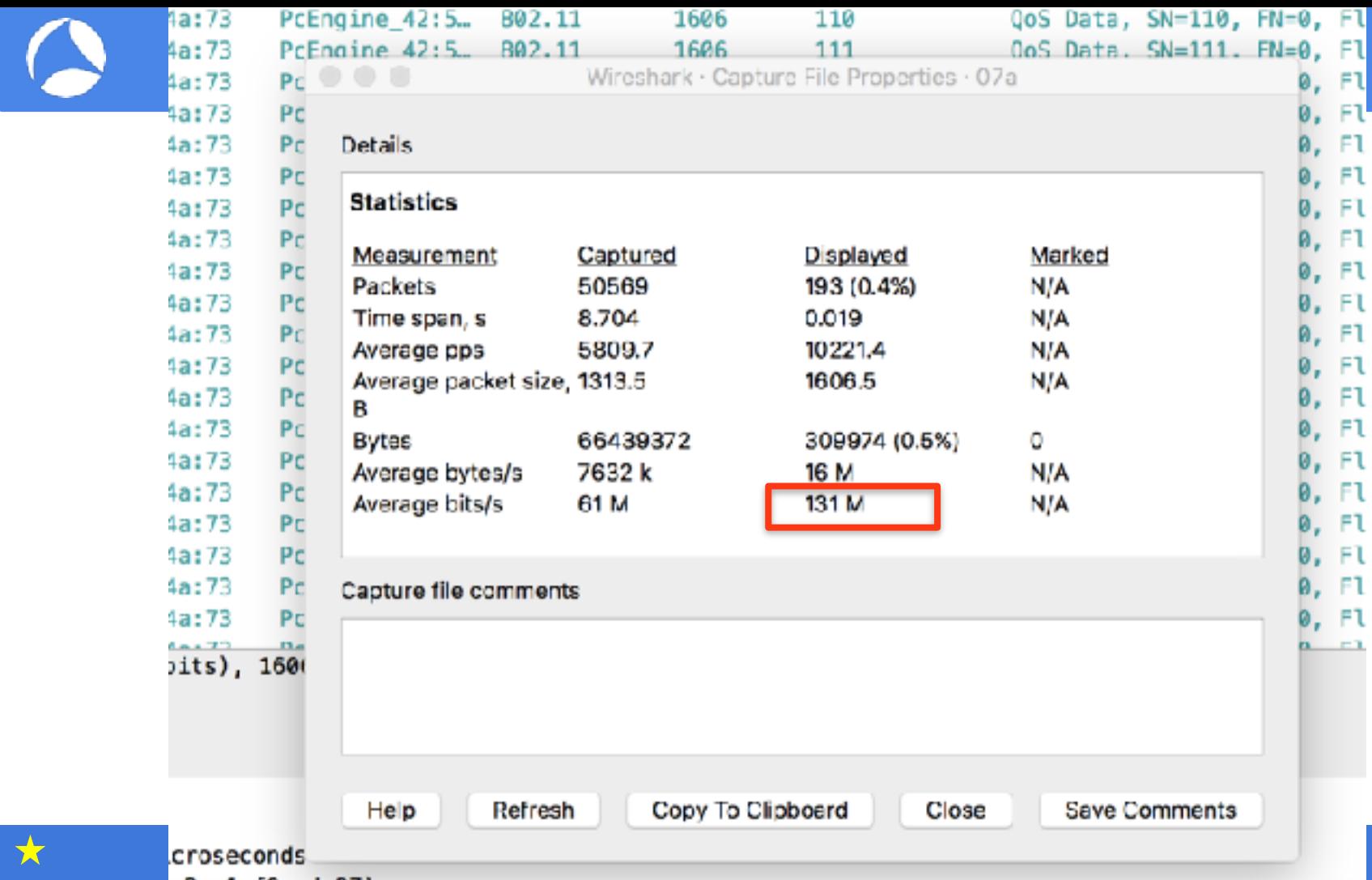

 $\bigstar$ 

文

...

Wireshark - IO Graphs - IMac-only-536Mbps-878-MC57

#### Wireshark IO Graphs: iMac-only-536Mbps-878-MCS7

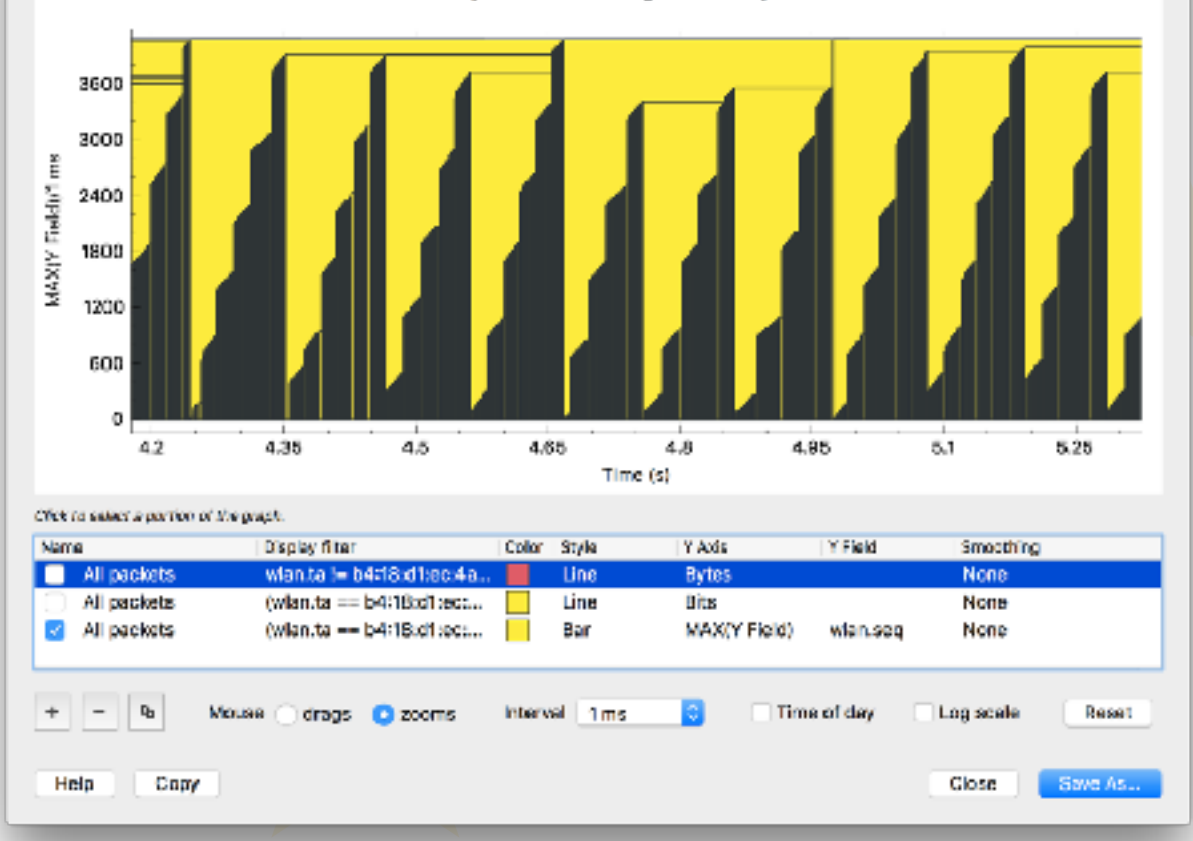

★

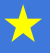

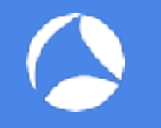

- True fact: capture is dropping packet
	- We see gaps in sequence number every 18-20ms
	- Internal buffer of the laptop drops packet to reach a max of 172Mbps
	- Should increase buffer? (default 2M, to be tested)
	- Most of time, only need Mgt/Ctrl frames, not Data

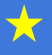

#### (wlan.ta == b4:18:d1:ec:4a:73 && wlan.fc.type == 2) && (wlan.da == 00:0d:b9:42:57:a0)

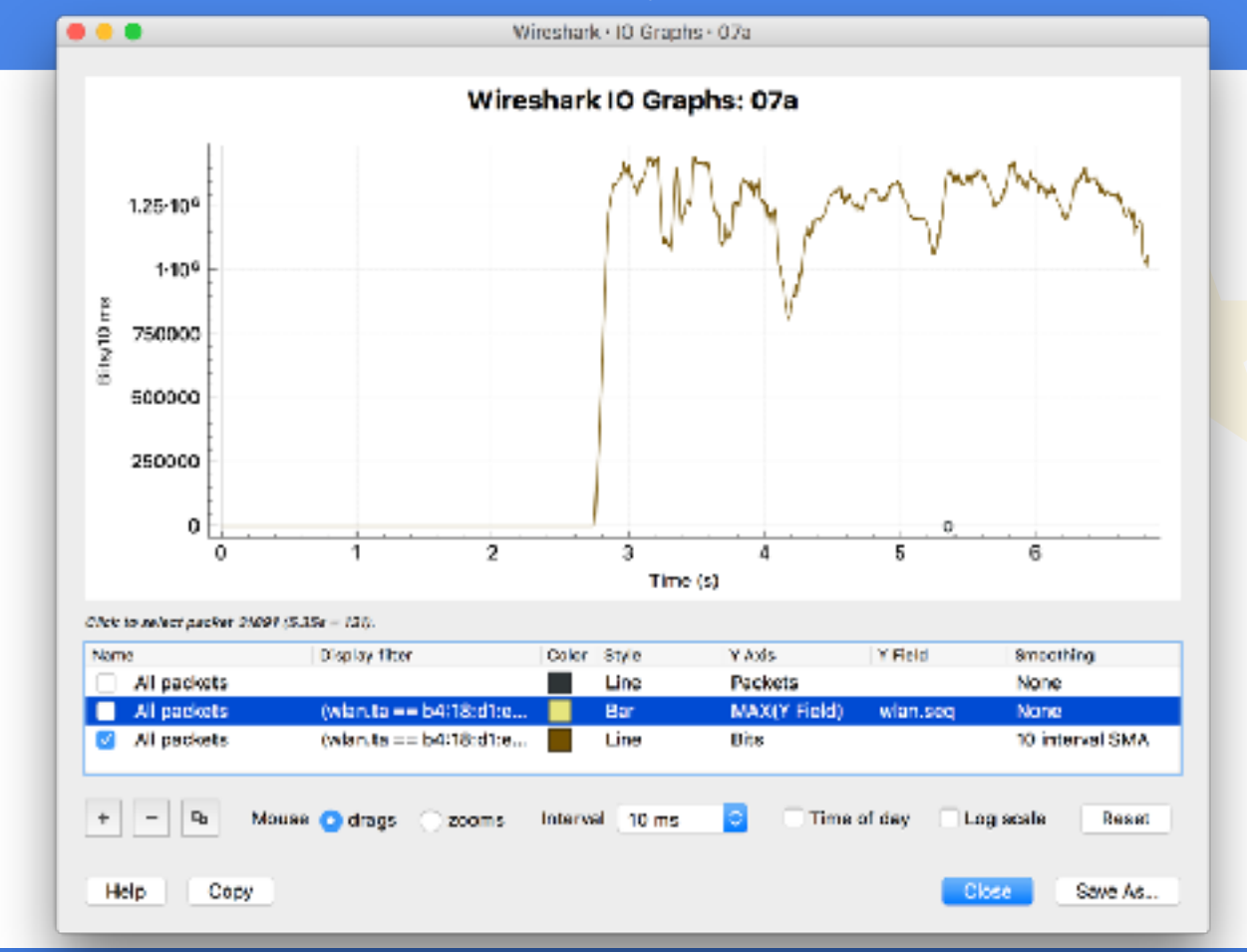

536Mb/s Retries: 1%

<del>⊀</del>

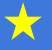

★

...

Wireshark - IO Graphs - 07b

### 145Mb/s Retries: 1.6%

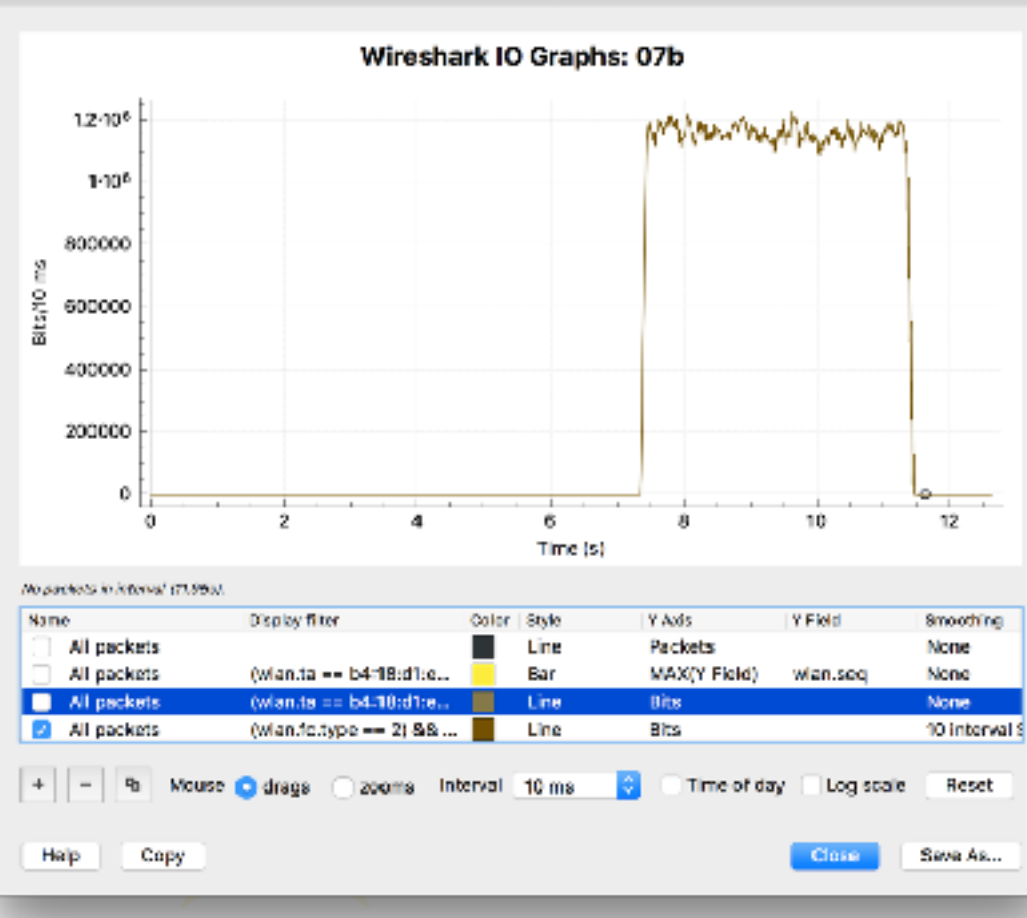

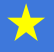

305Mb/s Retries: 2.1%

 $\bigstar$ 

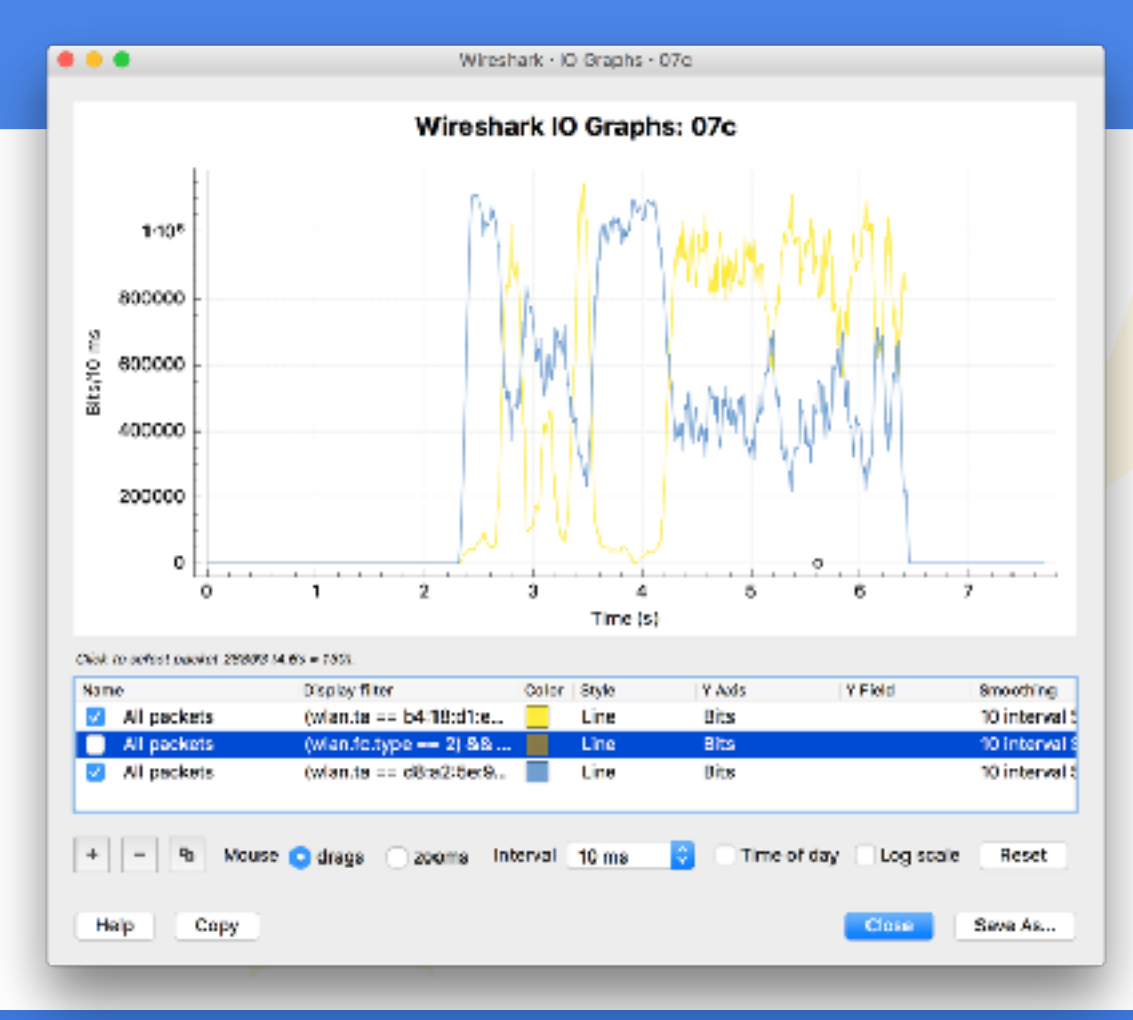

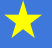

 $0.0.0$ 

Wireshark - IO Graphs - 07c

Wireshark IO Graphs: 07c

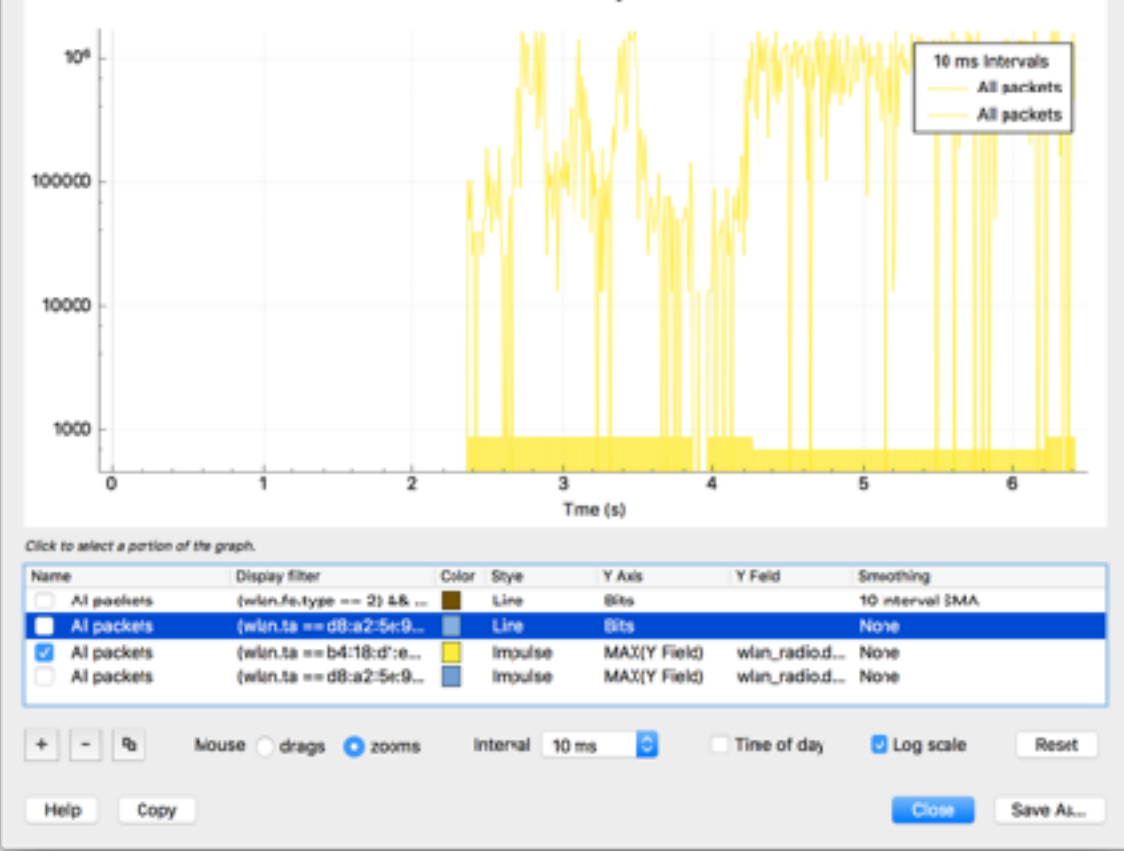

 $\bigstar$ 

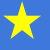

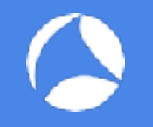

## How do I set Monitoring Mode?

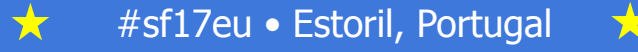

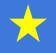

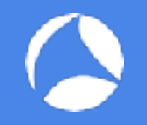

## Wi-Fi Monitoring

- Details for all OS: talk of Thomas d'Otreppe at SharkFest 16 US
- Linux
	- Natively with command lines or in Wireshark directly (free)
- macOS
	- Natively with command line or in Wireshark directly (free)
	- also best hardware: 802.11ac 3x3

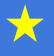

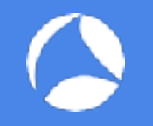

## Wi-Fi Monitoring

### • Windows

- External dongles:
	- Riverbed external Airpcap dongles: 802.11n 2x2 (\$700!) *Warning: Windows 7 + USB3 = BSOD!*
	- Savvius external dongles: 802.11n 3x3 (\$60) 802.11ac 2x2 (\$150) *Works with Omnipeek only, not Wireshark or need a trick with npcap*
- Using your internal Wi-Fi interface or external dongles:
	- Acrylic Wi-Fi Professional: NDIS 6 / Airpcap drivers (\$40)
	- npcap: NDIS 6 (never found working hw, free, but nmap license)
	- *Does your interface support NDIS 6? Driver support your interfaces? Support of 5GHz? Ability to configure channel bandwidth?*

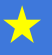

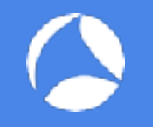

## Ok, got hw, what should I do?

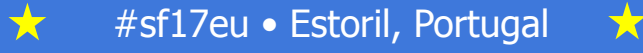

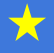

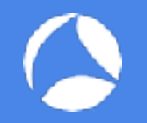

## Ok, got hw, what should I do? -> On which channel is your device?

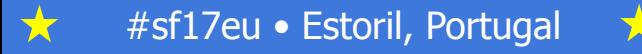

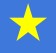

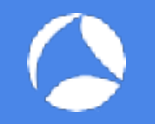

### • netsh wlan show interface

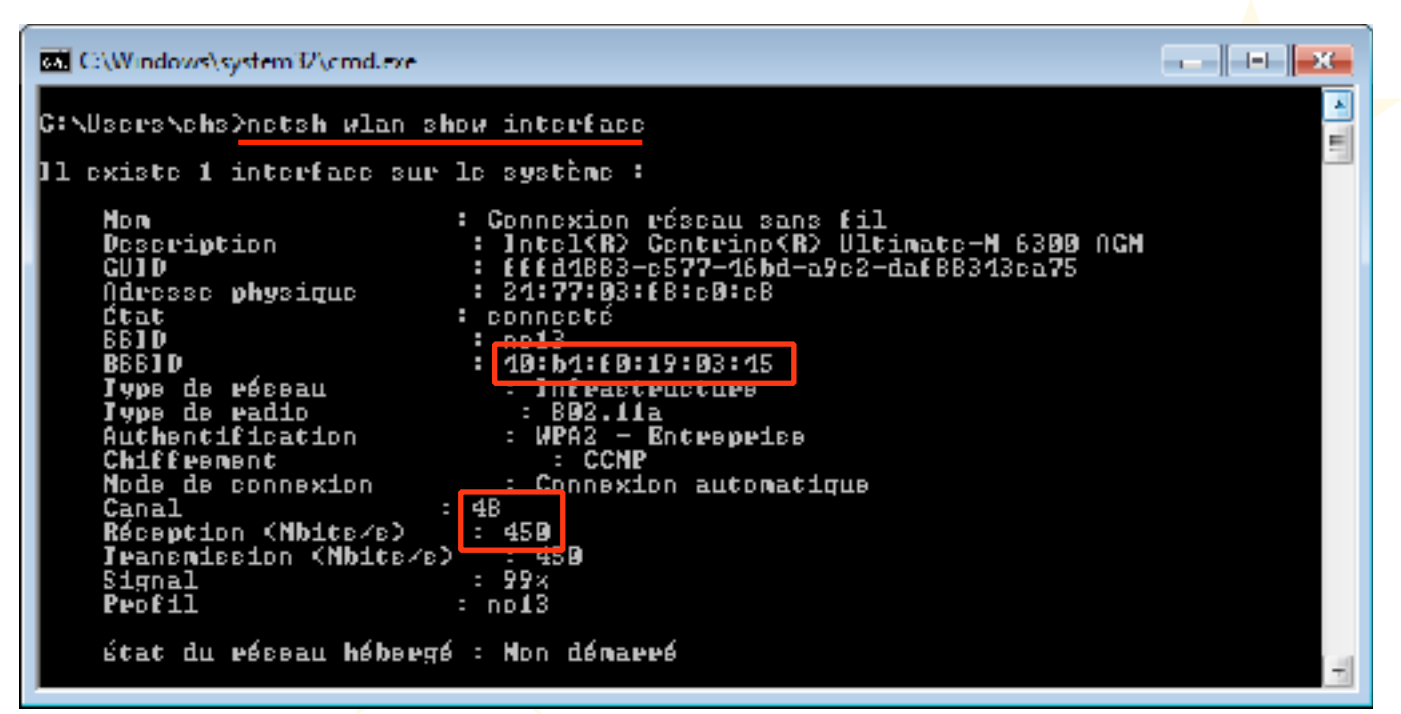

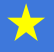

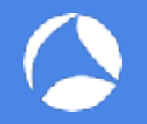

## Why is my Wi-Fi slow? Some indicators

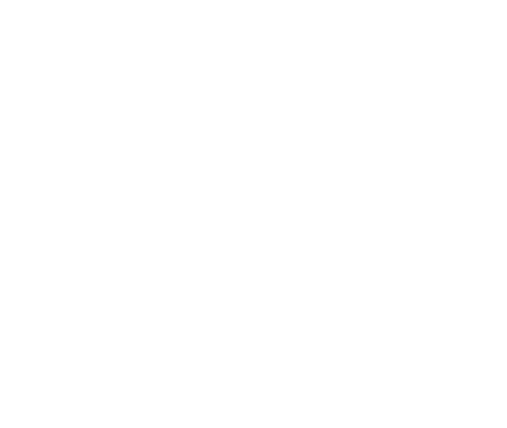

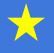

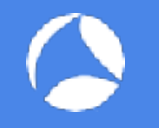

- Is FCS a good metric in a Wi-Fi Monitoring capture?
	- NO!
	- FCS is a subjective metric of the monitoring station
	- You captured bad FCS seen by your monitoring station, not the client device
	- Lot of bad FCS if you're too close to the client
		- Radio orthogonality / Signal too strong / ...
		- Don't capture too close a client (< 2m)

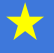

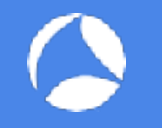

- Use 802.11 Retries
	- wlan.fc.retries  $== 1$
	- Set by the 802.11 device if previous data packet not ACKed
	- Check both Tx and Rx retries  $(<10-15\%$  in a pro environment)
	- if Rx & Tx retries are high -> Check Layer 1 / Co-Channel Interferences
	- if Rx Retries >>> Tx Retries -> Power Mismatch (common with mobiles & professionnal Access Points)

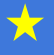

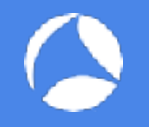

- #Lab GUI
	- Count packets graphically in Wireshark
	- wlan.da ==  $e0:2c:b2:3c:88:35$  && wlan.fc.type == 2 && wlan.fcs.status == 1

- wlan.da ==  $e0:2c:b2:3c:88:35$  && wlan.fc.type ==  $2$  && wlan.fc.retry ==  $1$  && wlan.fcs.status ==  $1$ 
	- -> 295 pkts
- 78% Rx retries
- $\#$ Lab Lua: <https://iwaxx.com/retries.lua>

tshark -r 05.maria\_40retries.pcapng -X lua\_script:retries.lua -q MAC address e0:2c:b2:3c:88:35 All valid data packets 378 Retries data packet 295 %Retries 78.042328042328

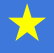

<sup>-&</sup>gt; 378 pkts

### In Debookee

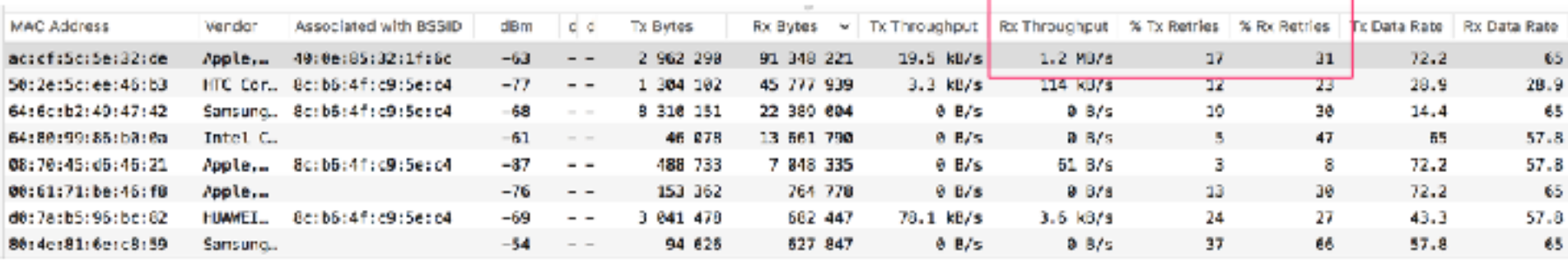

★

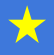

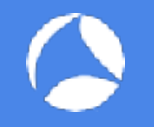

### #Lab Why the device doesn't ACK these valid packets?

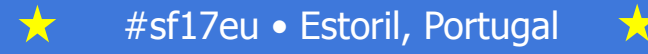

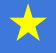

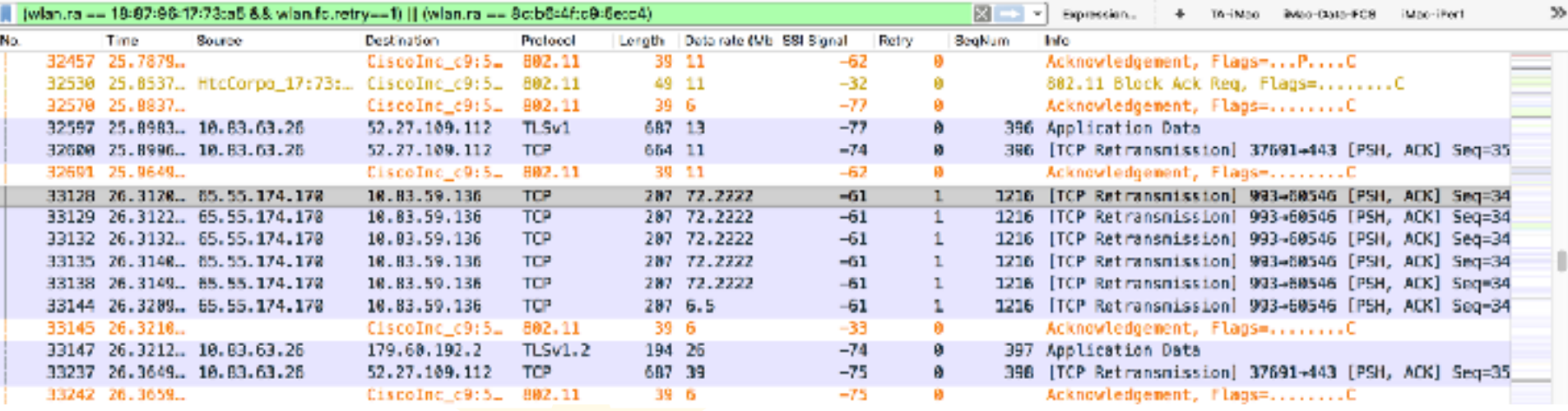

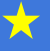

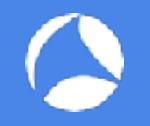

## #Lab Speed / #Stream / GI / Modulation

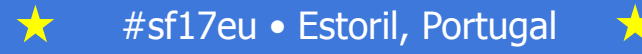

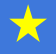

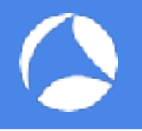

• Back to pcap

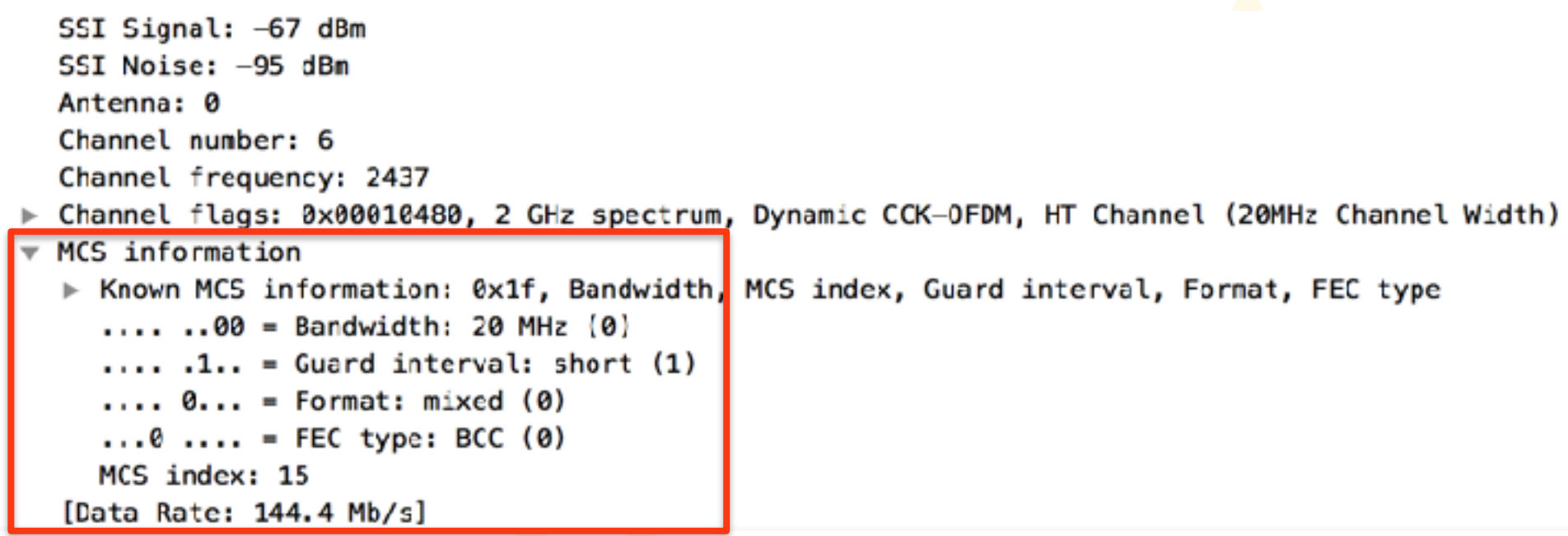

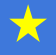

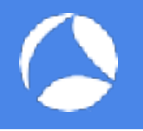

• Back to pcap

### **No Stream Number???**

SSI Signal: -67 dBm SSI Noise: -95 dBm Antenna: 0 Channel number: 6 Channel frequency: 2437 Channel flags: 0x00010480, 2 GHz spectrum, Dynamic CCK-0FDM, HT Channel (20MHz Channel Width)  $\overline{\phantom{a}}$  MCS information ► Known MCS information: 0x1f, Bandwidth, MCS index, Guard interval, Format, FEC type  $... 00 = Bandwidth: 20 MHz (0)$  $\ldots$ ,  $1\ldots$  = Guard interval: short (1)  $\ldots$  0... = Format: mixed (0)  $...0$  .... = FEC type: BCC (0) MCS index: 15 [Data Rate: 144.4 Mb/s]

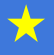

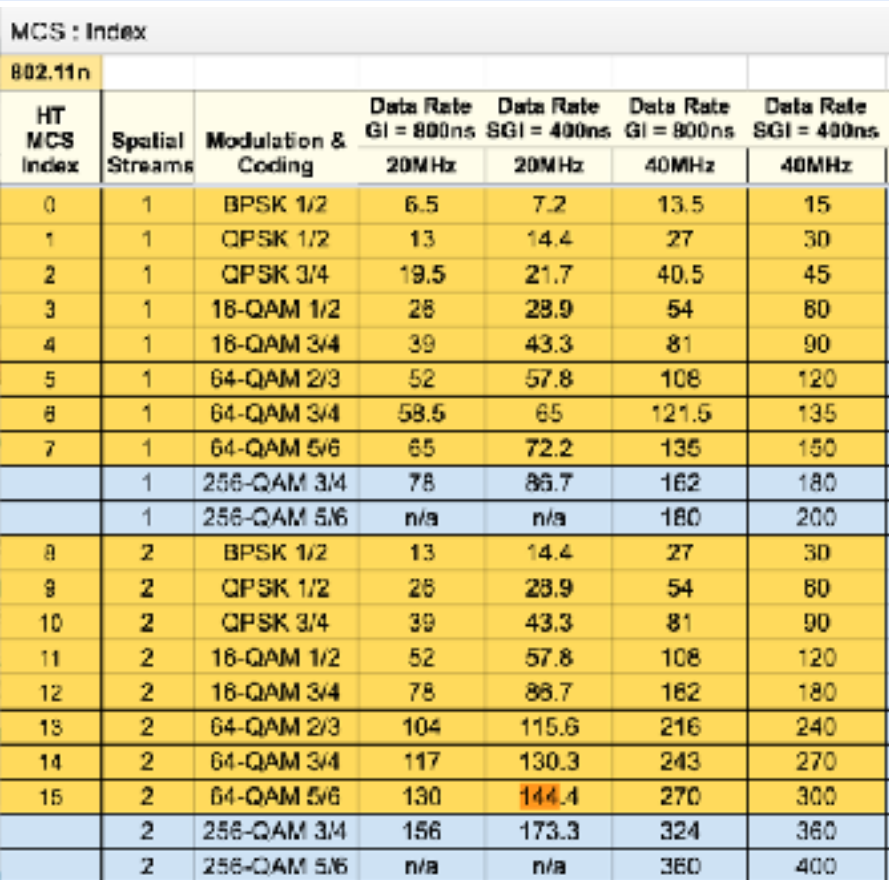

 $\bigstar$ 

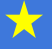

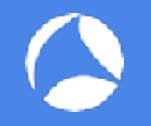

## #Lab Why don't I see any data packets?

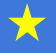

### Some Topic

- CWNP Certification Program
	- <https://www.cwnp.com>
- Some Wi-Fi guys
	- <https://twitter.com/KeithRParsons>
	- <https://twitter.com/MackenzieWiFi>
	- <http://www.revolutionwifi.net/revolutionwifi/>
	- <http://divdyn.com/blog/>
	- [http://wlanbook.com/twitter-ids-of-cwnp-certified-wireless-network](http://wlanbook.com/twitter-ids-of-cwnp-certified-wireless-network-expert-cwne/)[expert-cwne/](http://wlanbook.com/twitter-ids-of-cwnp-certified-wireless-network-expert-cwne/)

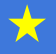

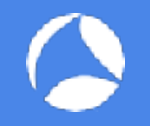

# Thank you!

[contact@iwaxx.com](mailto:contact@iwaxx.com) [twitter.com/tomlabaude](http://twitter.com/tomlabaude)

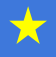